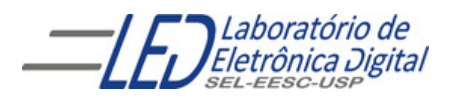

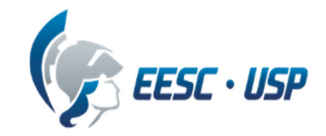

## **Departamento de Engenharia Elétrica e de Computação SEL 384 – Laboratório de Sistemas Digitais I**

# **PRÁTICA Nº10**

**"Dispositivos de Lógica Programável de Complexo (FPGA- "Field Programmable Gate Array")- Aplicação de Display de Cristal Líquido** 

**"** 

### **1. Objetivos:**

- Projeto e síntese de circuitos em dispositivo FPGA utilizando o esquemático do Quartus II;
- Aplicação de display LCD e memória ROM para escrita de caracteres

# **2. Material utilizado:**

- Configuração de Dispositivo Programável de Alta Complexidade HCPLD do tipo FPGA Cyclone IV-E da Altera
- Módulo de desenvolvimento Mercúrio IV Macnica DWH
- **Multímetro**

# **3. Procedimento Experimental:**

 3.1 Utilizando o software QUARTUSII v.12.OSP2**,** escolha o dispositivo HCPLD Cyclone IV-E EP4CE30F23C7 e projete um circuito que apresente no display de cristal líquido (LCD) do módulo de desenvolvimento Mercúrio IV, um conjunto de caracteres de duas maneiras:

a. Display configurado para apresentação de caracteres em duas linhas de 16 caracteres cada linha;

b. Display configurado para apresentação de caracteres em um única linha com 16 caracteres, altura dupla.

# • **Sobre o LCD:**

O display LCD, cuja referência na placa é J18, contém 2 linhas de 16 caracteres (2x16), fabricante NewHaven e código é NHD-CO216CU-FSW-GBW-3V3 . Esse display possui um mapa de caracteres, Tabela III, que pode ser utilizado para escrever no display. Além do mapa de caracteres, existe uma memória DDRAM utilizada para o mapeamento do display diretamente, ou seja, existem 32 endereços da DDRAM (Tabela I), cujos valores são exibidos no display, segundo o mapa de caracteres. **Observe que a linha 2 inicia no endereço 40H da DDRAM. (ref.**  manual mercurioiv v2)

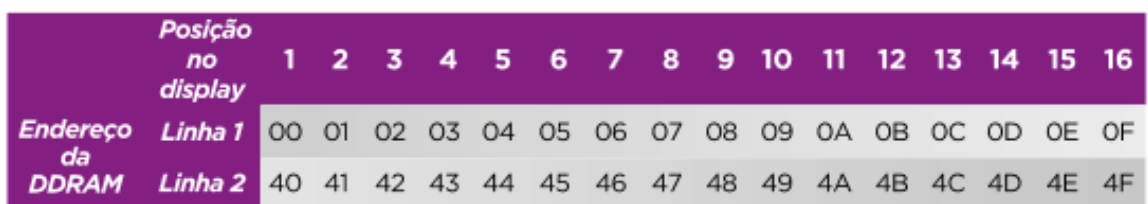

Tabela I

Por exemplo, no mapa de caracteres o valor, em binário, 01000001 (41H) corresponde ao caractere **A** maiúsculo, então, se o dado 41H for escrito no endereço 0 da memória DDRAM, o caractere **A** será desenhado na primeira posição, superior esquerda do display.

 A configuração do display e a escrita dos caracteres é feita pelo barramento LCD\_DATA[7..0], como mostra a Tabela II e pelos sinais LCD\_EN, LCD\_RS e LCD\_RW.

LCD RW: em nível alto indica que será feita uma leitura e em nível baixo uma escrita;

LCD\_RS: em nível alto indica que o acesso será feito na memória do display e em nível baixo indica que o acesso será feito num registrador de configuração do display;

LCD\_EN: deve receber um pulso positivo quando se deseja realizar uma operação de escrita ou leitura (sensível à borda de descida);

LCD\_BACKLIGHT: é utilizado para ligar ou desligar o backlight do display (nível '1' aceso).

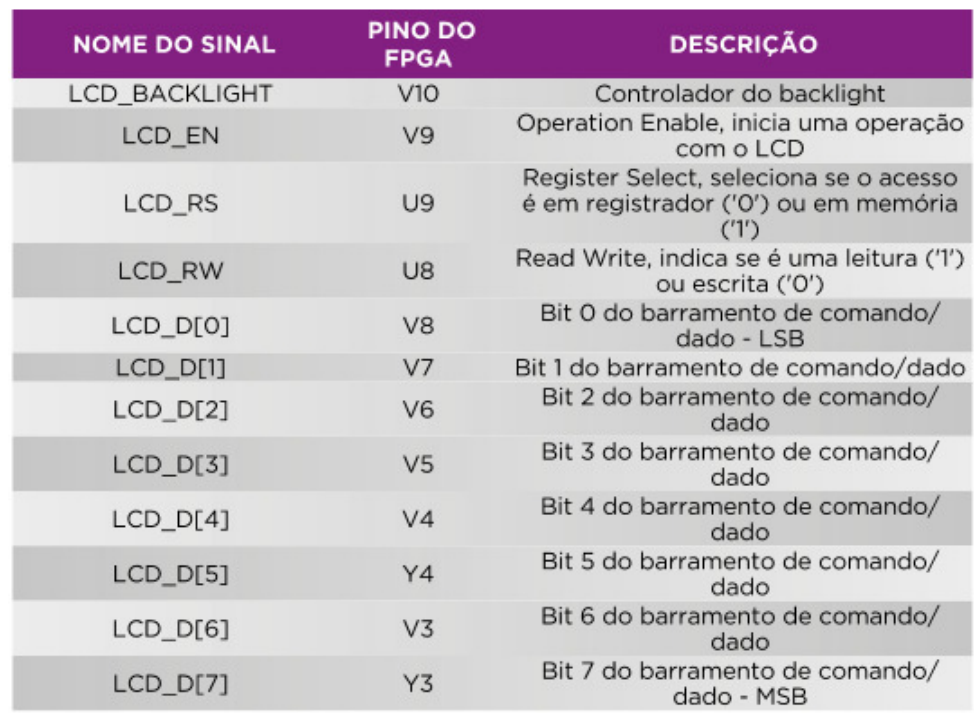

#### Tabela II

Tabela III Mapa de caracteres do controlador ST7032 utilizado no LCD do kit mercúrio

| 67-64<br>63-60 | 0000        | OO 0 1                | 0010     | 0011               | 0100           | 10101                              | 0110             | 0111         | 1000      | 1001                          | 1010             | 1011          | 1100      | 1101                | 11 10             | 11 11                       |
|----------------|-------------|-----------------------|----------|--------------------|----------------|------------------------------------|------------------|--------------|-----------|-------------------------------|------------------|---------------|-----------|---------------------|-------------------|-----------------------------|
| 0000           |             | -----<br>圞            |          | <br>B              | <br>₽          | ₽                                  | ш                | Ħ            | L         | E.                            |                  | <b>MARKET</b> | y         | ж<br>ш.<br>- 3<br>٠ | ă,                |                             |
| 0001           |             | жņ.                   |          | I                  | <br>ш          | <br>₩                              | ш<br>            | ш            | XX.       | ¥                             | E                | 11111<br>Ľ.   | ₩         | Щ<br>               | х<br>s,           |                             |
| 0010           | ш           | <b>ALL</b><br>m,<br>₩ | н        | m.                 | ₿              | l.                                 | H,               | H            | ₩         | ŧ                             | ŗ.               | ļ             | Ľ<br>I.   | 鼺                   | H                 | M                           |
| 0011           | U.          | H                     | H        | B                  | œ,             | <b>ALL</b><br>珊<br>                | Ш                | U,           | å         | B                             | B                | D             | <br>▦     | ш<br>ш,             | 峋<br>쁾            | x                           |
| 0100           | $\bigoplus$ |                       | g,       | E                  | E              | .                                  | E                | H            | ╌<br>₿    | m<br>٠                        | Ľ                | ▦<br>         | Ľ         | Ш                   | I                 | ш                           |
| 0101           | Ť           | 3                     | H        | ,,,,,<br>m.<br>ш   | <br>DW.<br>m.  | U<br>▋                             | ┅<br>۳           | Ř<br>U.      | Ľ,<br>--  | w<br>۳                        | ш                | ы.<br>₩       | H         | ij                  | I                 | 翢<br>25                     |
| 0110           |             | ---<br>۳              | E        | E                  | ,,,,,<br>kiai. | W                                  | H                | I,<br>I<br>× | щ<br>---  | W.<br>₩                       | in ng<br>me<br>× | Ц             | He i<br>. | abiy<br>98 B B<br>  | 4                 | H                           |
| 0111           | W,          | Ħ,                    | ŗ.       | wy<br>♦            | m,<br>B<br>B   | ▦                                  | 2001<br>ш<br>- 1 | ш            | 9         | 聃<br>щ                        | Ш                | W.            | HH .<br>Щ | ш<br>,,,,,          | H                 | 躙<br>                       |
| 1000           | 鼺           | W<br>m.               | Ë        | ш<br>mк<br>B       | 喞              | I                                  | 鬬                | ш            | ă.<br>≕   | . .<br>≝                      | 匷                | D             | H         | Ш                   | $\blacksquare$    | Ħ<br><b>HOOR</b><br>×<br>-- |
| 1001           |             | Ī                     | l        | ---<br>ш<br>W.     | I              | ∯                                  | U                | NU.<br>ж     | 删<br>ka i | C                             | Ď                | Жij<br>B      |           | H.                  | Ĭ                 | Ø<br>****                   |
| 1010           | ----        | gan.<br>Ľ<br>         | B        | ×<br>H<br>m        | Ĩ<br>w         | <b>ANGE</b><br>ф<br><b>Balance</b> | B                | X.           | ĕ         | . .<br>♦                      | mpo<br>ш.        | mm<br>النزور  | 每         | Ш                   | m.<br>m.<br>port. | H.<br>10000                 |
| 1011           | ▓           | H                     | $\oplus$ | ×<br>Ų,            | K              | I                                  | H                | ł            | œ<br>Ĩ.   | m                             | Ħ,               | T             | H         | anna.<br>Ш          | P,<br>w.          | R.                          |
| 1100           | ▊           | ¢                     | W.       | H                  | 5000           | H                                  | I                | î            | ю<br>H    | m<br>鬬                        | Þ                | H             | <br>gi).  | m<br>19<br>U.       | B                 | H                           |
| 1101           | ×<br>m      | ш<br>ш                |          | <b>SOUNDS</b><br>₩ | ы              | ш<br>諯                             | H                | ×.           | H<br>÷.   | <br>FН<br>,,,,<br><b>SHOP</b> | жu<br>mm.        | Hong<br>豳     | 巊<br>я    | HO.<br>ш            | 要<br>m            | ł.                          |
| 1110           | Ø           | Ū                     | m        | E                  | N              | m.                                 | n                | a)           | . .<br>M  | Ē,                            | 譿                | Ĩ.            | I         | W.<br>▦             | Ø                 | H                           |
| 1111           | Ø           | I                     | Ħ        | H                  | L              | ≣<br>WW.                           | U                | l.           | Ä         | H                             | ₩                | ▦             | Щij<br>Ħ  | 翢                   | Ë                 | <b>ANALIS</b><br>▦          |

ST7032-0D (ITO option OPR1=1, OPR2=1)

### • **Funcionamento do Display:**

Para configuração do display é necessário executar algumas instruções de controle como mostra a tabela IV.

|                                         |                                       |          |              | <b>Instruction Code</b>        |                |     |                             |                |           |                |                                                                                                    | Instruction<br><b>Execution Time</b> |                          |                          |  |
|-----------------------------------------|---------------------------------------|----------|--------------|--------------------------------|----------------|-----|-----------------------------|----------------|-----------|----------------|----------------------------------------------------------------------------------------------------|--------------------------------------|--------------------------|--------------------------|--|
| <b>Instruction</b>                      | RS RW DB7 DB6 DB5 DB4 DB3 DB2 DB1 DB0 |          |              |                                |                |     |                             |                |           |                | <b>Description</b>                                                                                                    | $OSC =$                              | $OSC =$<br>380KHz 540kHz | $OSC =$<br><b>700KHz</b> |  |
| Clear<br>Display                        | Ō.                                    | ō        | ō            | o                              | ٥              | O.  | o                           | Ō              | Õ.        | $\overline{1}$ | Write "20H" to DDRAM, and set<br>DDRAM address to "00H" from AC                                                                           | 1.08<br>ma                           | 0.76<br>ms               | $0.59$ ms                |  |
| Return<br>Home                          | ō                                     | O        | Ō            | ö                              | Ō              | ٥   | Ō                           | o              | 1         | $\mathbf{x}$   | Set DDRAM address to "00H" from<br>AC and return cursor to its original<br>position if shifted. The contents of<br>DDRAM are not changed. | 1.08<br>ms                           | 0.76<br>ms               | $0.59$ ms                |  |
| <b>Entry Mode</b><br>Set                | ö                                     | $\Omega$ | $\mathbf{O}$ | ō                              | o              | o   | o                           | $\overline{1}$ | <b>VD</b> | R              | Sets cursor move direction and<br>specifies display shift. These<br>operations are performed during<br>data write and read.               |                                      | 26.3 us 18.5 us 14.3 us  |                          |  |
| Display<br><b>ON/OFF</b>                | ö                                     | Ō        | ō            | ō                              | ō              | ö   |                             | D              | c         | в              | D=1:entire display on<br>C=1:cursor on<br>B=1:cursor position on                                                                          |                                      | 26.3 us 18.5 us 14.3 us  |                          |  |
| <b>Function Set</b>                     | ō                                     | $\circ$  | $\mathbf{0}$ | ò                              | 1              | DL. | N                           | DH             | $*_{0}$   | <b>IS</b>      | DL: interface data is 8/4 bits<br>N: number of line is 2/1<br>DH: double height font<br>IS: instruction table select                      |                                      | 26.3 us 18.5 us 14.3 us  |                          |  |
| <b>Set DDRAM</b><br>address             | ö                                     | n        | 4            |                                |                |     | AC6 AC5 AC4 AC3 AC2 AC1 AC0 |                |           |                | Set DDRAM address in address<br>counter                                                                                                   |                                      | 26.3 us 18.5 us 14.3 us  |                          |  |
| <b>Read Busy</b><br>flag and<br>address | ö                                     |          |              | BF AC8 AC5 AC4 AC3 AC2 AC1 AC0 |                |     |                             |                |           |                | Whether during internal operation or<br>not can be known by reading BF.<br>The contents of address counter<br>can also be read.           | 0                                    | $\mathbf{0}$             | $\mathbf o$              |  |
| Write data<br>to RAM                    |                                       | a        | D7           | D6                             | D5             | D4  | D3                          | D <sub>2</sub> | D1        | D0             | Write data into internal RAM<br><b>IDDRAM/CGRAM/ICONRAM)</b>                                                                              |                                      | 26.3 us 18.5 us 14.3 us  |                          |  |
| Read data<br>from RAM                   |                                       |          | D7           | D6                             | D <sub>5</sub> | D4  | D <sub>3</sub>              | D <sub>2</sub> | D1        | D0             | Read data from internal RAM<br><b>IDDRAM/CGRAM/ICONRAM)</b>                                                                               |                                      | 26.3 us 18.5 us 14.3 us  |                          |  |

Tabela IV - Tabela de Comandos (data sheet do NHD-CO216CU-FSW-GBW-3V3 controlador do display)

Note \*: this bit is for test command, and must always set to "0"

**1º Passo:** Executar a função **display ON/OFF** para ligar o display e o cursor setando os bits : D, C,B **(**ver tabela V);

**2º Passo:** Executar o **CLEAR display** enviar "00000001" **(**ver tabela V);

**3º Passo:** Executar a função **SET DDRAM addres (**ver tabela V):

'10000000' para a 1ª. linha endereço 00H

'11000000' para a 2ª. linha endereço 40H

**4º Passo:** Executar a **Function Set (**ver tabela V**);** 

**5º Passo:** Enviar os códigos ASCII da mensagem a ser escrita no display com a instrução **Write DATA (**ver tabela V**);**

Para enviar essas funções para o display, pode-se utilizar uma memória que armazena os sinais de controle (EN, RS e R/W) e os códigos das funções ( para configuração) ou o código ASCII (para a mensagem de texto).

É necessário a geração de um pulso de Enable (EN) para o display receber a configuração ou o dado. Isso é feito utilizando duas posições da memória, uma com EN='1' e outra com EN='0', mantendo os outros bits iguais.

Para a execução das instruções é necessário que os níveis dos sinais RS( seleciona instrução) e R/W(seleciona gravação) sejam '0', conforme exemplo da tabela V para a função display ON/OFF:

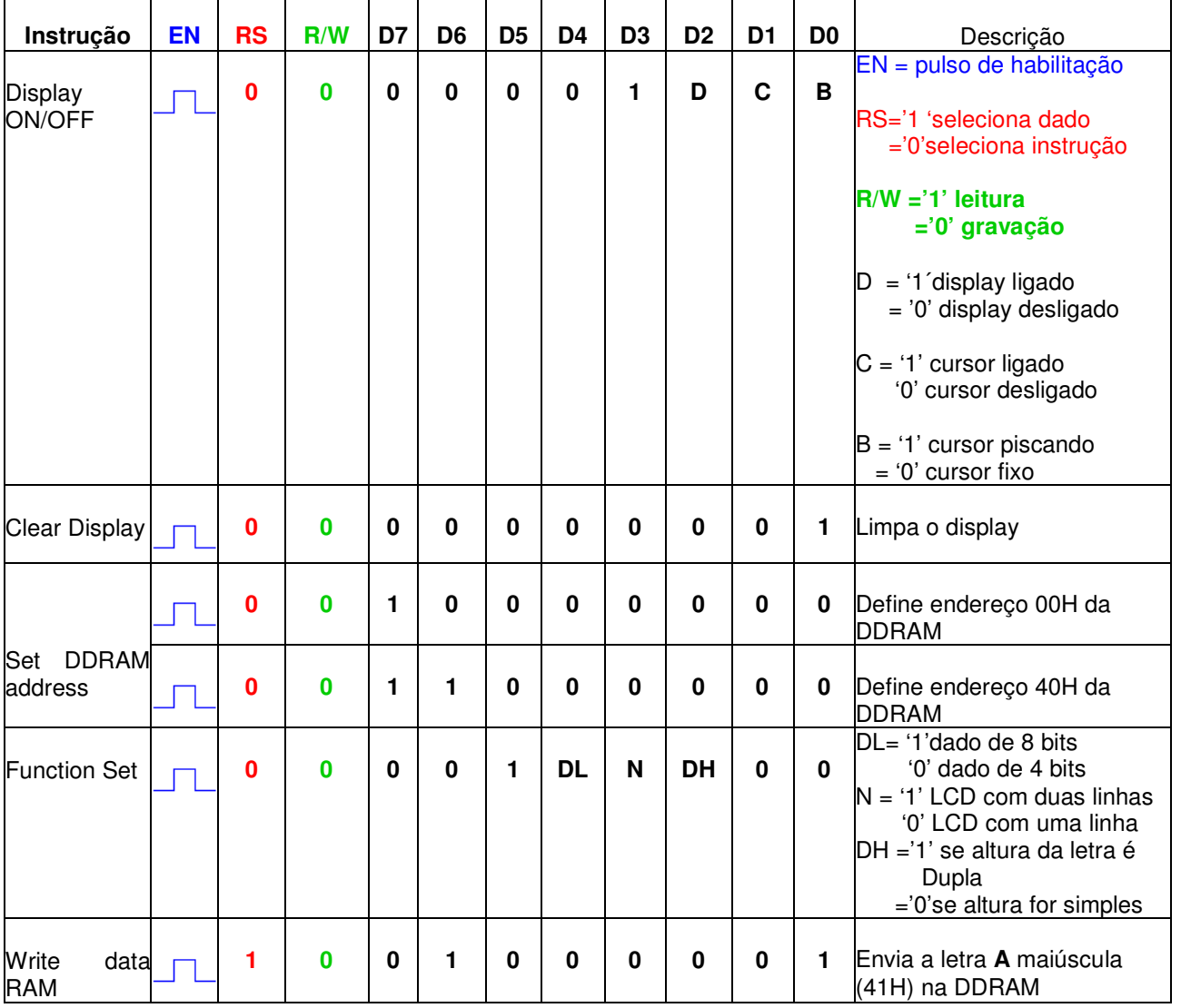

Tabela V

Para todas as funções da tabela V devem ser enviados duas palavras uma com EN = '1' e outra com EN = '0' sendo os demais bits com valores iguais. Por exemplo, para o comando **Write data RAM:** palavra 1 : 110 0100 0001 (envia a letra A que é 41H)

 $\overline{p}$ palavra 2 : 010 0100 0001 (envia a letra A que é 41H)

### • **Implementação do Circuito para transmissão de caracteres para o LCD:**

- Implementar um divisor de frequência que gere a partir do clock de 50MHz da placa (CLOCK\_50MHz), um clock de 1ms para fazer a varredura em uma memória ROM (lpm\_ROM), onde deverão ser armazenadas as palavras de instrução e dados, as quais serão transmitidas ao LCD. Observação: o período de 1ms foi definido de acordo com a instrução mais lenta do LCD (data sheet da Sitronix ST7032, controlador do display).
- Determine a quantidade de palavras da ROM considerando que serão armazenados instruções e os dados que serão visualizados, e cada instrução e cada dado irão ocupar duas posições de memória. Observe que o tamanho da palavra é de 11 bits.
- Para gerar os endereços da lpm\_ROM, implemente um contador de tal maneira a varrer o conteúdo da memória que será enviado para o display uma única vez. O contador (lpm\_counter) deve parar de contar quando gerar o último endereço e em seguida deve ser zerado. Para isso, utilize as entradas **clk\_en**, e **sclr** e a saída **cout** (funcionamento na tabela VI). O módulo do contador deve ser igual ao número de palavras da ROM acrescido de uma unidade.
- $\checkmark$  Utilize a chave Push- Buttom KEY[2] para reiniciar a varredura da memória ROM, ou seja, para reiniciar a contagem do contador. Para tal, implemente o circuito da Figura 1, o qual gera o sinal de *enable* para o contador de endereço.

**Obs**: A chave KEY[2] quando **não** pressionada gera nível ´0´.

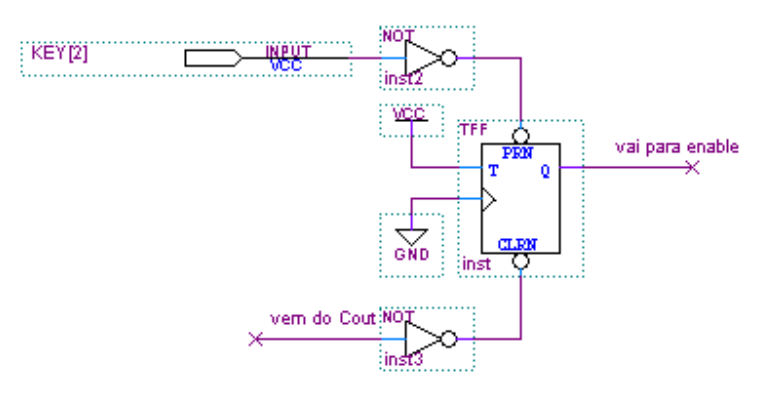

Figura1 Circuito de controle do enable do contador de endereço.

.Crie um arquivo mensagem.mif para armazenar na memória ROM, com os controles e os códigos ASCII da mensagem a ser escrita no display LCD(ver prática nº9).

Para implementação da memória ROM deve-se utilizar o seguinte procedimento:

- i. Instanciação do componente lpm\_rom no diagrama esquemático;
- ii. Selecione com o botão da direita do mouse o componente lpm\_rom e entre em **PROPERTIES/PORTS** e selecione o **STATUS** para **UNUSED** para os sinais **"memenab" e "outclock".** A seguir selecione **PARAMETER** e programe os seguintes parâmentros: **LPM\_ADDRESS\_CONTROL : REGISTERED LPM\_WIDTH:** 11 (tamanho do dado); **LPM\_WIDTHAD: XX** ( número de linhas de endereços depende da quantidade de palavras a serem armazenadas Ex: 5 resulta em 32 palavras com largura de 11 bits); **LPM\_FILE :** mensagem.mif.
- iii. Para criar o arquivo que vai ser inserido na memória (mensagem.mif), seleciona-se no menu FILE/NEW/MEMORY FILE/ Memory Initialization File. Escolha :**Number of word** = 76 (número de palavras de 11 bits para escrever em duas linhas do display) e **Word Size** = 11 ( tamanho do dado). Finalize com FILE/SAVE AS/ mensagem.mif , salvando o arquivo na mesma pasta do projeto.

#### a. **Display configurado para apresentação de caracteres em duas linhas de 16 caracteres cada linha**:

Gravar a função **clear** seguida das funções **display ON/OFF ('**0000000111X' com X =1 cursor fixo e X=0 cursor piscando) e **function set**.( **'**0 0 0 0 0 1 DL N DH 0 0' com DL ='1', N='1' e DH ='0'). Preencher a  $1^a$ , linha da memória ROM com até 16 caracteres. Em seguida defina o endereço da segunda linha (endereço 40H) e preencha a 2ª. linha da memória ROM com até 16 caracteres.

#### **b. Display configurado para apresentação de caracteres em um única linha com 16 caracteres, altura dupla:**

Gravar a função **clear**, seguida da função **display ON/OFF ('**0000000111X' com X =1 cursor fixo e X=0 cursor piscando). Em seguida use o comando **function set '10000110100' e '00000110100'** para definir linha única no display, e preencha a memória com até 16 caracteres.

3.2 Configure o dispositivo no módulo de desenvolvimento Mercúrio IV e teste os circuitos projetados nos itens anteriores. Para programar, a **chave 1 do Kit** deve estar na posição **PROG FPGA** e a **chave 2** na posição **ON**. (como mostrado no Guia Rápido Mercúrio IV).

3.3 Mostre o funcionamento do circuito sintetizado no FPGA após a programação.

.

 3.4 Como relatório entregue o circuito esquemático documentado e os arquivos mensagem.mif impressos.

 Para criar um arquivo de projeto esquemático no software QuartusII siga os passos do arquivo "Manual QUARTUS" que se encontra no Moodle disciplinas Stoa USP.

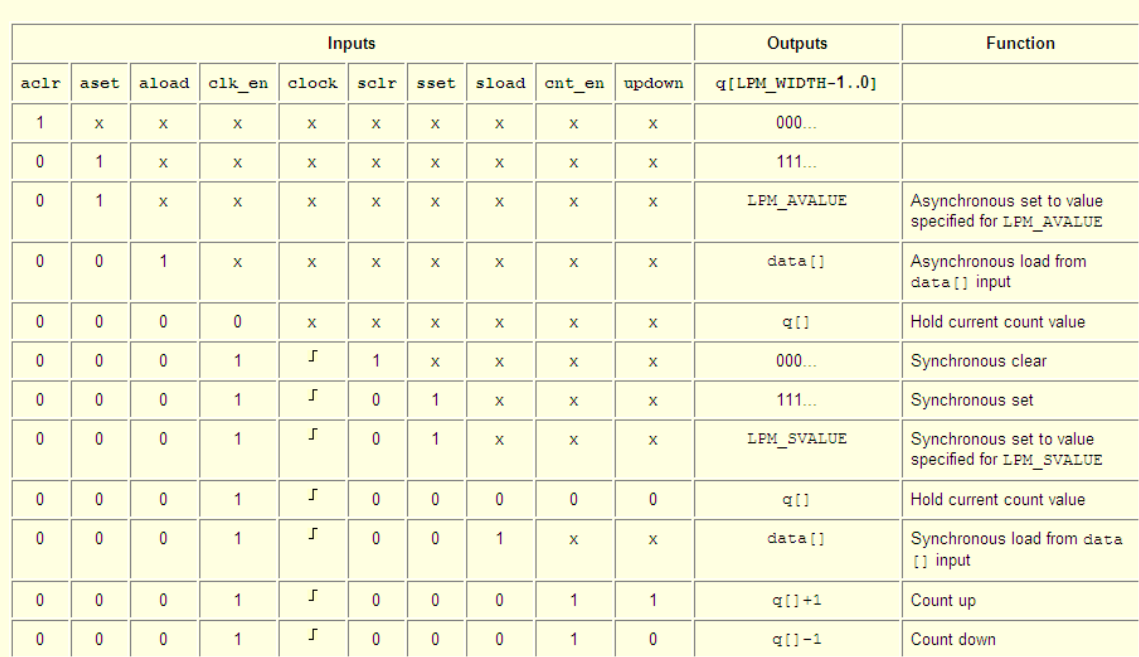

# Tabela VI sinais de contador lpm\_counter

Truth Table/Functionality:

ಲ

Exemplo do funcionamento do projeto lpm\_counter utilizando entradas **clock** e **sclr** e saídas **Qi** e Cout

Ex1: Ipm\_counter como contador binário de 3 bits

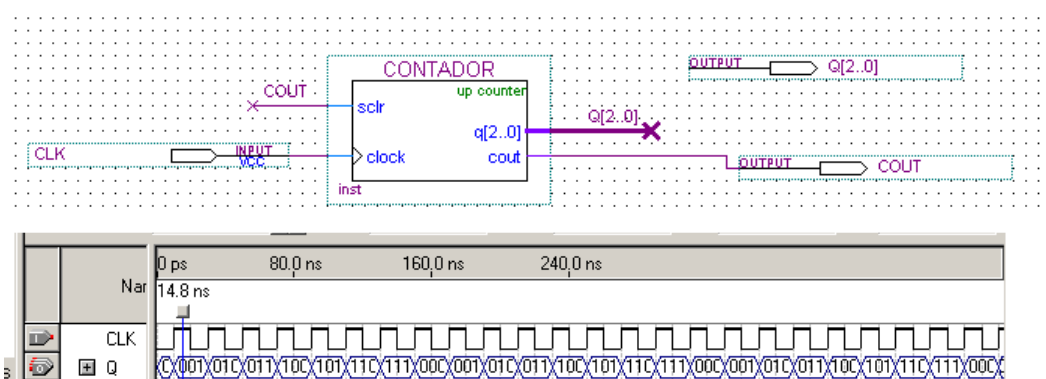

<u>ලේකැල්ලේතැලේ කැෆ්ලැෆැල්ලේකැලේතැලේ කැෆ්ලැෆැල්ලේ ලේකැලේතැලේ තැෆ්ලැෆිල්ලේ </u> EI Q **COUT** 

Ex2: lpm\_counter como contador de módulo 7 e de 3 bits

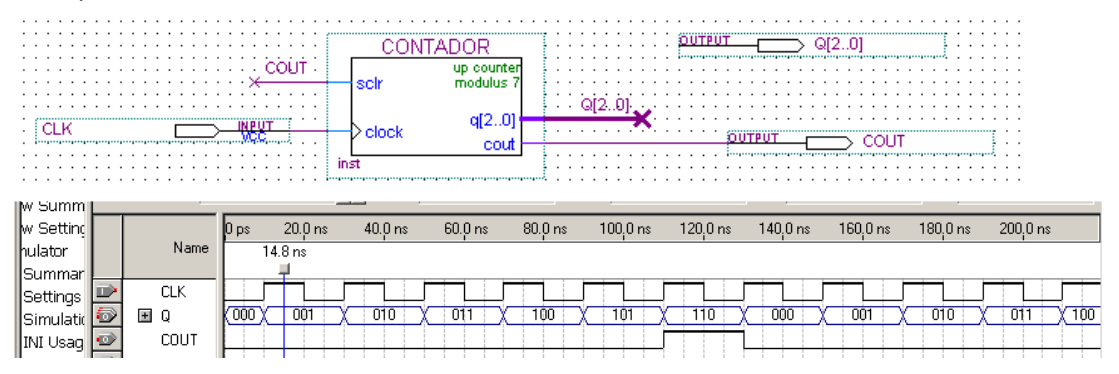

# **4. Bibliografia:**

- Site da ALTERA
- Fregni, E. & Saraiva, A.M., " Engenharia do Projeto Lógico Digital", Ed. Edgard Blücher Ltda.
- **Tocci, J. R. , "**Sistemas Digitais- Princípios e Aplicações